# Robotics and Autonomous Systems Lecture 23: LeJOS and Jason

#### Richard Williams

Department of Computer Science University of Liverpool

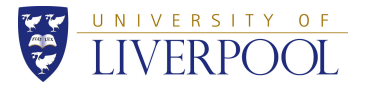

イロメス 御きえ ミトス ヨメー 1 / 59

- Today we will just go through an example of how to interface Jason with LeJOS
- This is essential to be able to do Assignment 2.

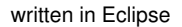

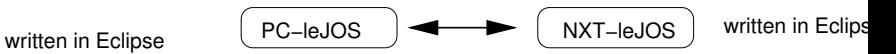

or Eclipse written in jEdit

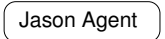

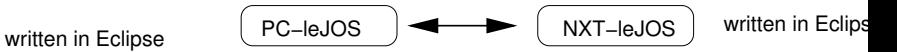

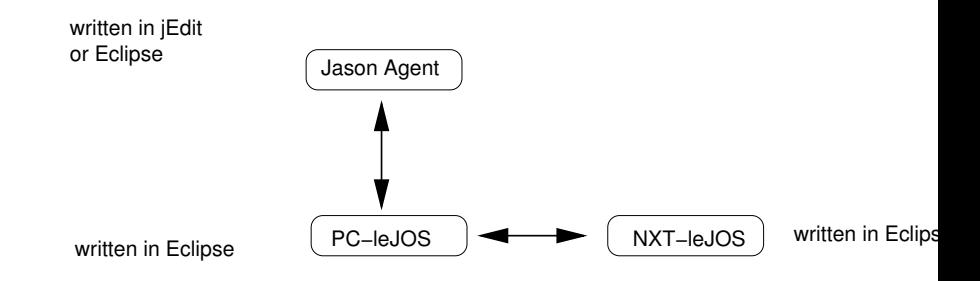

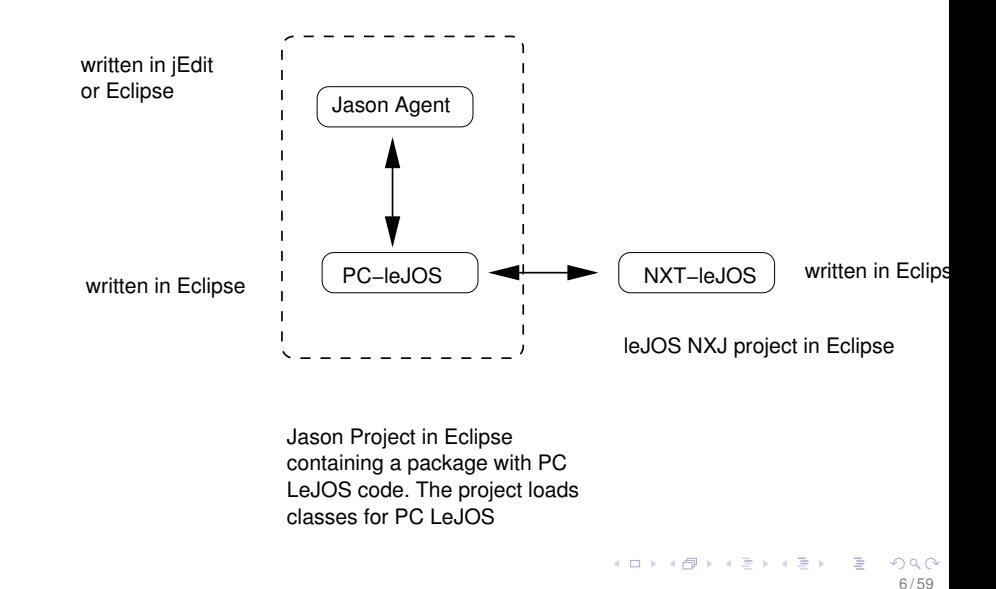

- A Jason agent is interfaced with a LeJOS PC program
	- The robot provides the environment for the agent. which in turn communicates with an NXT brick.
- The Jason agent uses an action distance to obtain information about the distance read by the US sensor on the NXT brick.
- The action is hooked to a method of a LeJOS PC program, which obtains the reading through BT from the NXT brick.
- The program is run as a Jason project

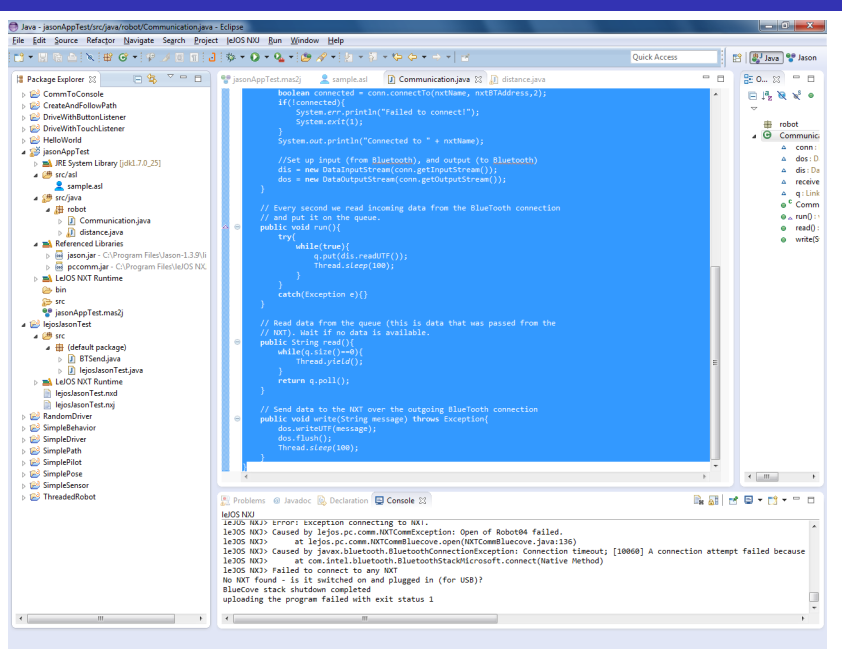

8 / 59

 $\mathbf{r}$  =

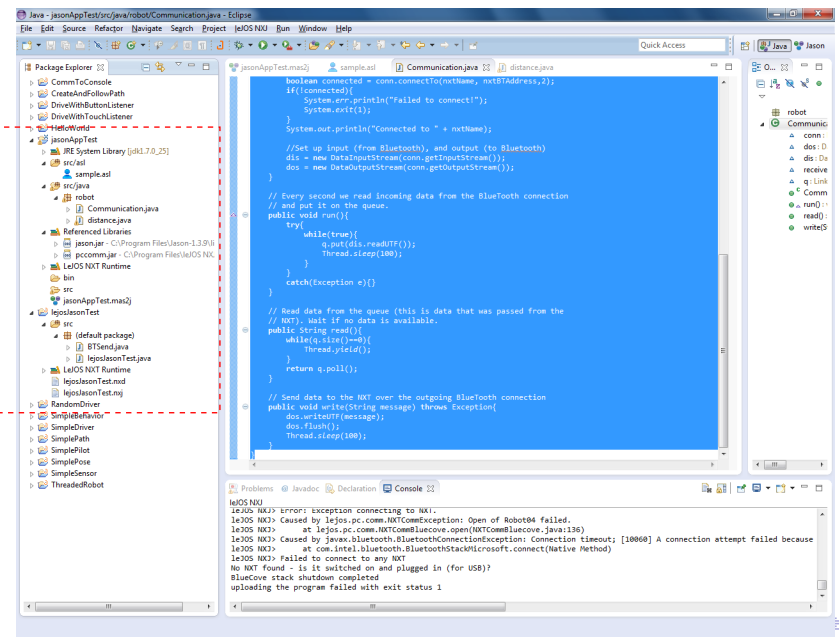

 $299$ 9 / 59

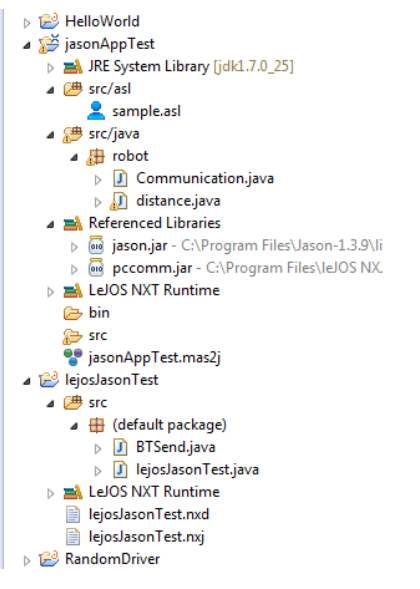

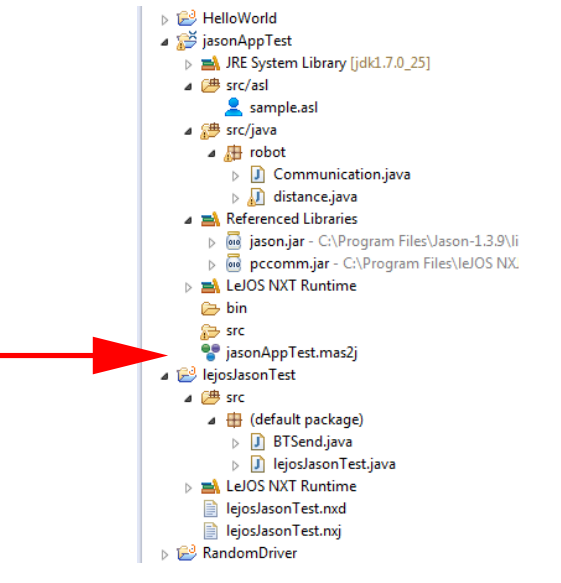

```
MAS jasonAppTest {
  infrastructure: Centralised
  agents:
    agent1 sample;
  classpath:
    "C:/Program Files/leJOS NXJ/lib/pc/*.jar";
    "C:/Program Files/leJOS NXJ/lib/pc/3rdparty/*.jar";
  aslSourcePath:
    "src/asl";
```
12 / 59

K ロ ▶ K 個 ▶ K 로 ▶ K 로 ▶ 『로 』 ◇ Q Q

}

- Note the classpath to the leJOS PC library.
- This tells Jason where these files are.
- The compilation of the Jason part is carried out by Jason, invoked by Eclipse.
- Since this compilation involves compiling leJOS/PC code, Jason needs to know where the library is.
- (Since Jason is written in Java, a Jason program could include any other Java library also).

## The MAS file

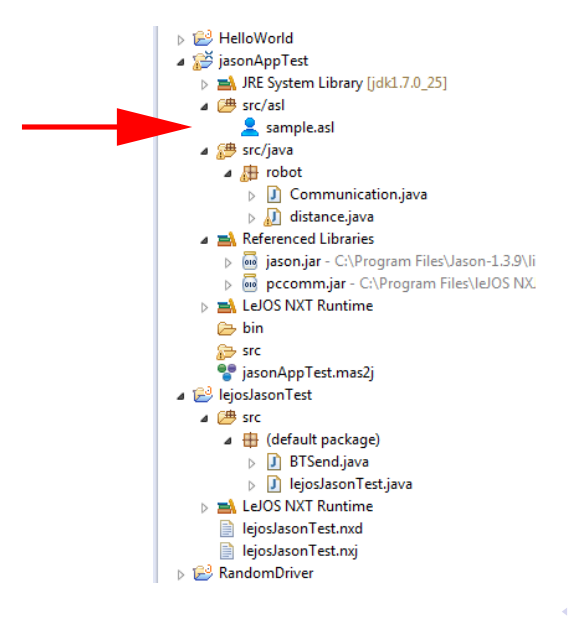

```
/* Initial beliefs and rules */
```

```
/* Initial goals */
```
!start.

```
/* Plans */
```

```
+!start : true
    <- robot.distance(Object);
    .print("Distance is", Object);
    .wait(1000);
    !start.
```
- Begin with the (aptly named) goal ! start
- This calls the actions:
	- robot.distance
	- .print
	- .wait
- Then reinvokes ! start
- Jason equivalent of an infinite loop.

16 / 59

지수는 지금 위에 대한 지수는 지수가 있다.

• Where does robot.distance come from?

- Where does robot.distance come from?
- It is part of the environment.
- Where does robot.distance come from?
- It is part of the environment.
- Which in this case is provided by the robot.
- Where does robot.distance come from?
- It is part of the environment.
- Which in this case is provided by the robot.
- It is a command to the robot to do something.

# The agent

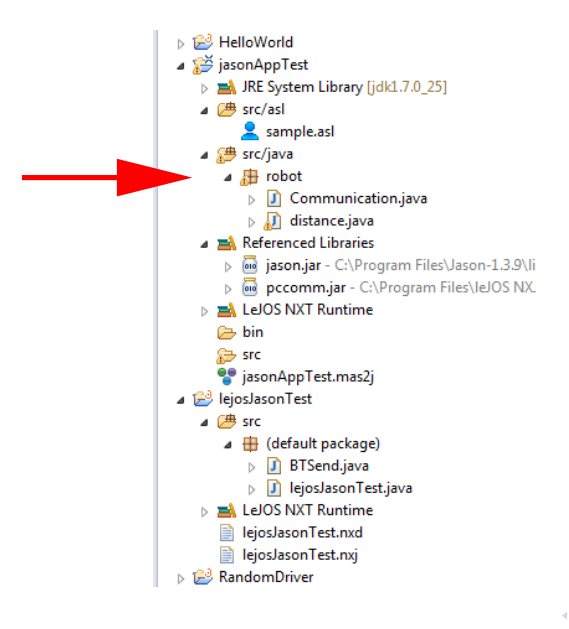

- This is the package that provides the "environment" in which the sample.asl agent runs.
- It is a Java program that runs on the PC.
	- Provides the distance command.
- As far as Jason is concerned, that is all it needs to know.

• This is the package that provides the "environment" in which the sample.asl agent runs.

23 / 59

イロメス 御き スミメス ミメー

- It is a Java program that runs on the PC.
	- Provides the distance command.
- As far as Jason is concerned, that is all it needs to know.
- In reality this program talks to an NXT robot.

# The agent

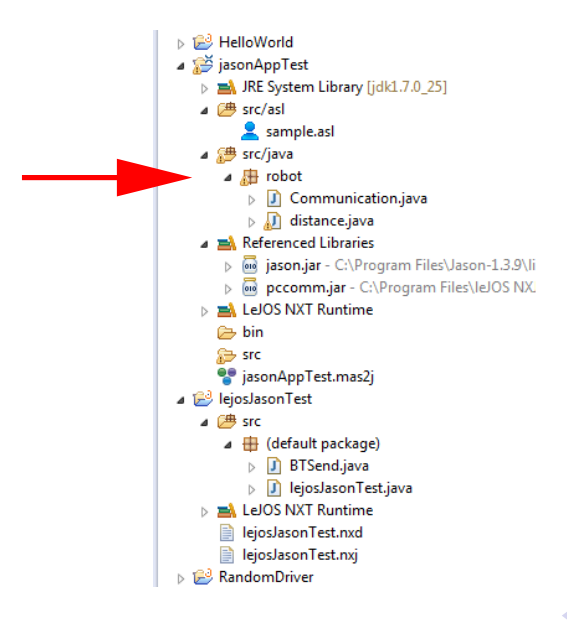

- Two bits:
	- Communication.java

25 / 59

 $299$ 

メロトメ 御 トメ 君 トメ 君 トッ 君

• distance.java

package robot;

```
import java.io.*;
import java.util.concurrent.LinkedBlockingQueue;
```
import lejos.pc.comm.NXTConnector;

public class Communication implements Runnable{

NXTConnector conn; DataOutputStream dos; DataInputStream dis;

String received; LinkedBlockingQueue<String> q;

- This is the communication infrastructure object.
- NXTConnector to provide the connection.
- Two streams, for passing data over the connection.
- A LinkedBlockingQueue<String> for buffering data for transport.
- The whole thing is Runnable to allow it to be easily threaded.

```
public Communication(String nxtName, String nxtBTAddress){
  received=null;
  q = new LinkedBlockingQueue<String>();
  // Open up a BlueTooth connection
  conn = new NXTConnector();
  boolean connected = conn.connectTo(nxtName, nxtBTAddress,2);
  if(!connected){
    System.err.println("Failed to connect!");
    System.exit(1);
  }
  System.out.println("Connected to " + nxtName);
  //Set up input (from Bluetooth), and output (to Bluetooth)
  dis = new DataInputStream(conn.getInputStream());
  dos = new DataOutputStream(conn.getOutputStream());
}
```
イロメイタメイミメイミメー 毛 28 / 59

- Pretty standard communication stuff.
- Exploits the Java/LeJOS infrastructure.

#### • Key line is

conn.connectTo(nxtName, nxtBTAddress,2); which opens the connection.

29 / 59

지수는 지금 위에 대한 지수는 지수가 있다.

```
• Then we add:
```

```
public void run(){
  try{
    while(true){
    q.put(dis.readUTF());
    Thread.sleep(100);
    }
  }
 catch(Exception e){}
}
```
- The "main" of the Runnable
	- Is kicked off when the Runnable is popped into a thread.
- Every tenth of a second it grabs from the input stream.
- Puts what it gets into the q.

```
• And:
 public String read(){
   while(q.size() == 0)Thread.yield();
    }
   return q.poll();
 }
```
- Main interface function read from the q.
- The reason for the q is to make this asynchronous
- Communication happens when it happens, and the results are stored in the q. Happens when the NXT is ready.
- The Jason program causes the q to be read when it is ready.
- q handles the slack.
- Being a blocking queue, it can't be over-filled, and it causes a wait if it is empty.

• Communication.java also provides a write method, but the example doesn't use it.

# What else?

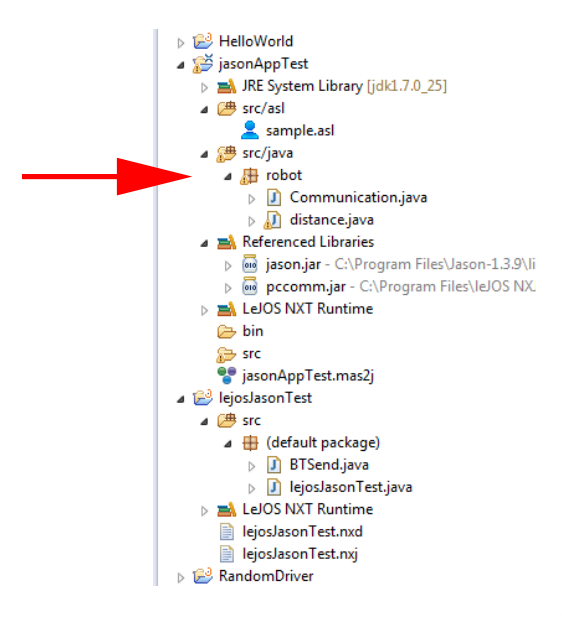

package robot;

```
import jason.*;
import jason.asSemantics.*; // to do unification
import jason.asSyntax.*; // to handle AgentSpeak
                           // syntax.
```
36 / 59

K ロ ▶ K 御 ▶ K 唐 ▶ K 唐 ▶ ○唐 ○

public class distance extends DefaultInternalAction {

Communication comm; Thread commThread;

- This is the connection to Jason.
- We create a Jason action by extending its default code for an action.
- This action will be a read from a Communication object.

```
public distance(){
  comm = new Communication("NXT", "00:16:53:1a:a7:11");
  commThread = new Thread(comm);commThread.start();
}
```
◆ロト→個ト→言ト→言ト→言 38 / 59

- The constructor opens up a channel using the Communication object.
- Note that this relies on the address of the specific NXT that you are connecting to.
- Not only is it paired, but it is coded to the robot.

```
public Object execute(TransitionSystem ts,
                        Unifier un, Term[] args)
  throws Exception{
```

```
String message = comm.read();
StringTerm result = new StringTermImpl(message);
```

```
return un.unifies(result, args[0]);
}
```
- This is what gets called when Jason executes robot.distance
- ts is the state when the action is called.
	- So actions can refer to the agent state.
- un captures the unification
	- Gives you the access to the values of the variables in the plan which are referenced by the action.
- args are the arguments of the action.
- This winds up what happens on the Jason side.
- More now to discuss what happens on the LeJOS side.
- This is just a regular LeJOS program.

### On the LeJOS side

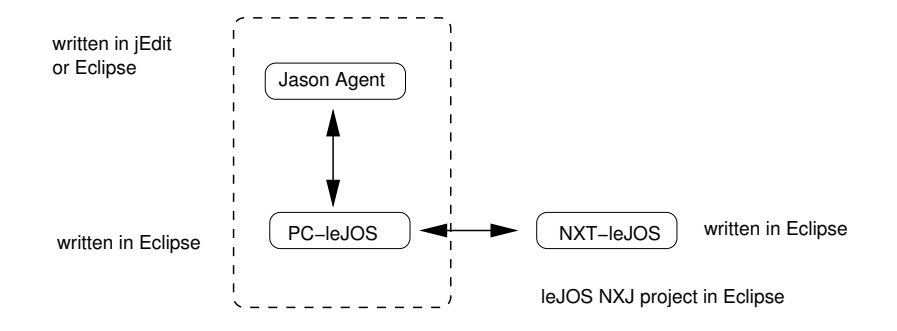

Jason Project in Eclipse containing a package with PC LeJOS code. The project loads classes for PC LeJOS

# On the LeJOS side

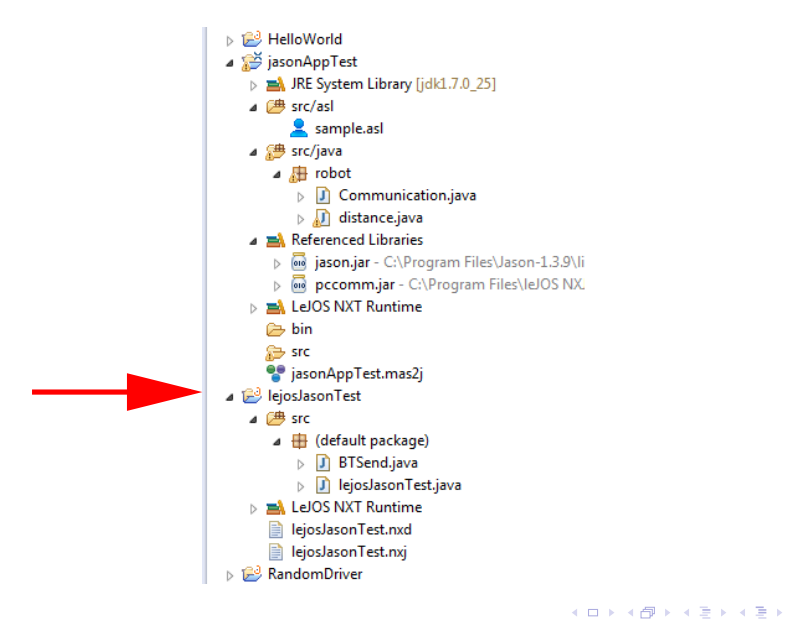

E

```
public class BTSend implements Runnable{
 Queue<String> q;
  NXTConnection conn;
 DataOutputStream out;
```

```
public BTSend(NXTConnection conn){
  q = new Queue{\text{String}}();
  this.conn=conn;
  out=conn.openDataOutputStream();
}
```
45 / 59

イロメイタメイミメイミメー 毛

- Looks a lot like Communication.java
- Uses NXTConnection to provide a connection over BlueTooth.
- Uses a (regular) q to load up data to send.
- Only has an output stream.

```
public void run(){
  try{
    while(true){
      while(q.empty()){\{Thread.yield();
      }
      out.writeUTF((String)q.pop());
      out.flush();
    }
  }
  catch (Exception e) {}
}
```
 $\left( \begin{array}{ccc} 1 & 0 & 0 \\ 0 & 1 & 0 \end{array} \right)$  $\rightarrow$   $\equiv$   $\rightarrow$ 47 / 59

- Do nothing if q is empty.
- Else pop an item off the q and send it to the output stream.

# On the LeJOS side

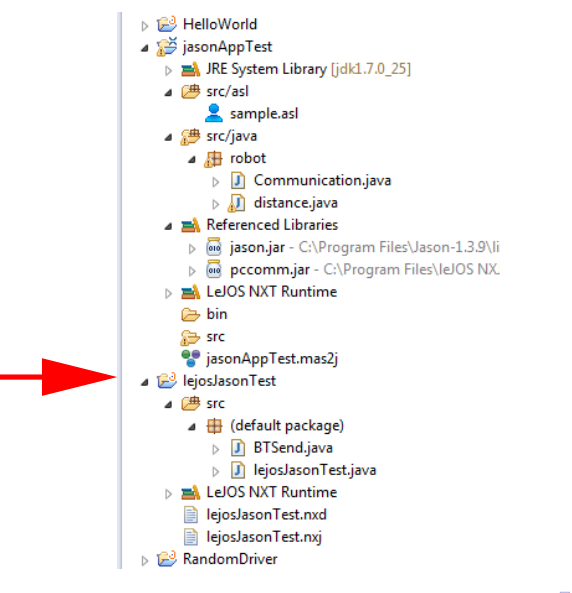

import lejos.nxt.LCD; import lejos.nxt.SensorPort; import lejos.nxt.UltrasonicSensor; import lejos.nxt.comm.Bluetooth; import lejos.nxt.comm.NXTConnection;

```
public class lejosJasonTest {
  static UltrasonicSensor us;
  static NXTConnection conn;
  static BTSend sender;
  static Thread senderThread;
```
• Make use of BTSend to communicate over the NXTConnection

### lejosJasonTest.java

```
public static void main(String[] args) throws Exception{
  us= new UltrasonicSensor(SensorPort.S3);
  int distance;
```

```
System.out.println("Waiting");
conn = Bluetooth.waitForConnection();
System.out.println("Connected"):
```

```
sender = new BTSend(conn);
senderThread = new Thread(sender):
senderThread.setDaemon(true);
senderThread.start();
```

```
while(true){
  distance = us.getDistance():
  LCD.clear();
  LCD.drawString(distance+"", 0, 0);
  sender.write(distance+"");
  Thread.sleep(3000);
  }
}
```
}

- Open a Bluetooth connection.
- Use this to instantiate the BTSend object (which gives communication over the link)...
- ... and kick that communication off in its own thread.
- (That is what the start does.)
- Then, every three seconds, read the ultrasound sensor and send the result over the connection.

• Now we can run it.

### This is what you should see

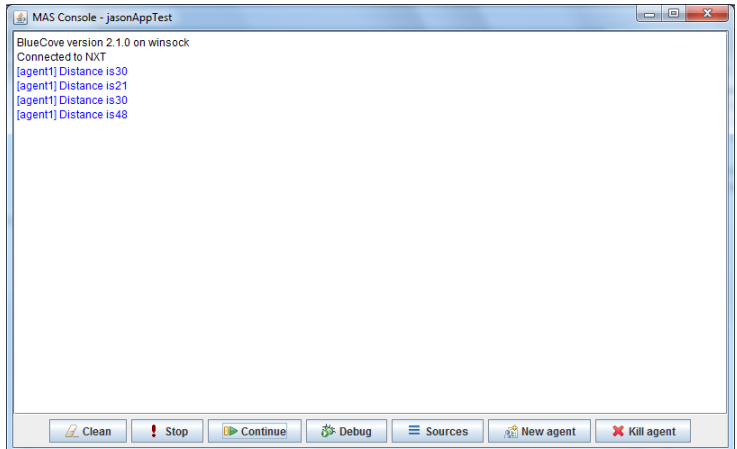

• Even with these notes you will find it tricky getting things set up.

## Need to include this

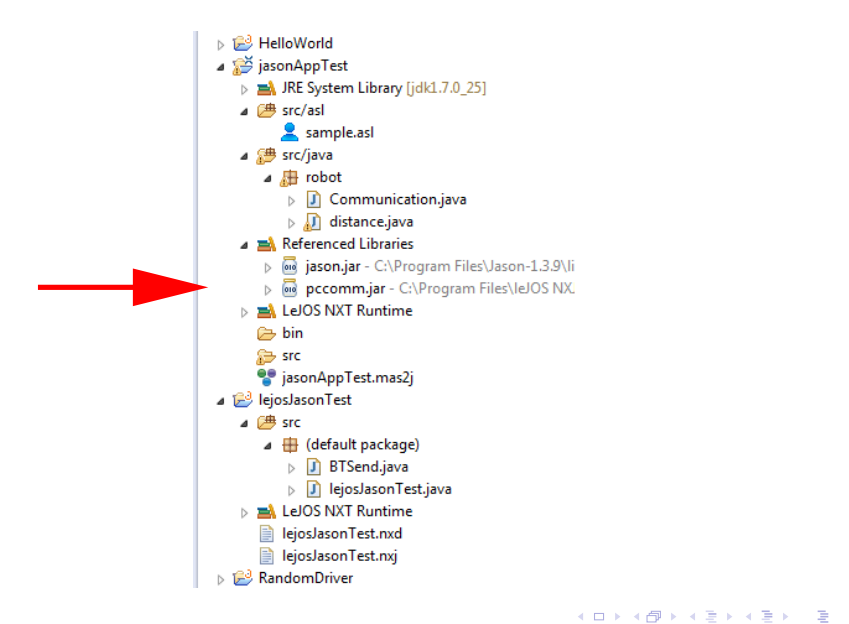

### How the second assignment might look

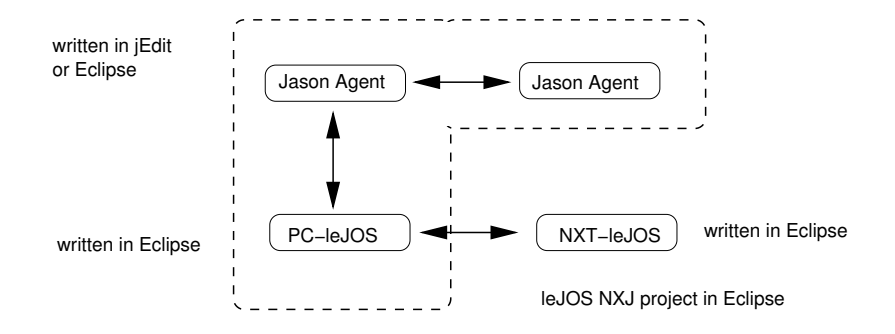

Jason Project in Eclipse containing a package with PC LeJOS code. The project loads classes for PC LeJOS

- This lecture looked at interfacing LeJOS to Jason.
- This allows a Jason agent to execute commands that have an effect on the NXT.

58 / 59

지수는 지금 위에 대한 지수는 지수가 있다.

- (Note that this is not what happens in the example.)
- This general structure will likely be helpful in Assignment 2.